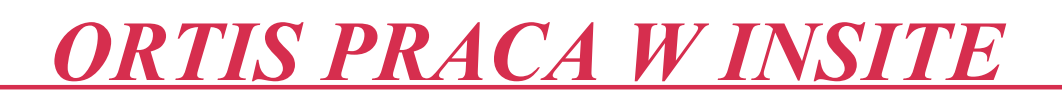

## **Czym jest InSite?**

InSite jest portalem, który zapewnia dostęp do środowiska prepressu, pozwalającego drukarniom i ich klientom na obsługę zadań drukowania za pośrednictwem Internetu. Portal InSite pomaga efektywnie sporządzać wydruki próbne, wprowadzać korekty i zatwierdzać dokumenty do druku.

## **Logowanie**

Aby zalogować się do portalu InSite: Wpisz adres strony głównej drukarni w przeglądarce internetowej

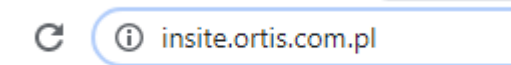

2. Wpisz : hasło i nazwę użytkownika – nadany przez drukarnie lub administratora po stronie klienta:

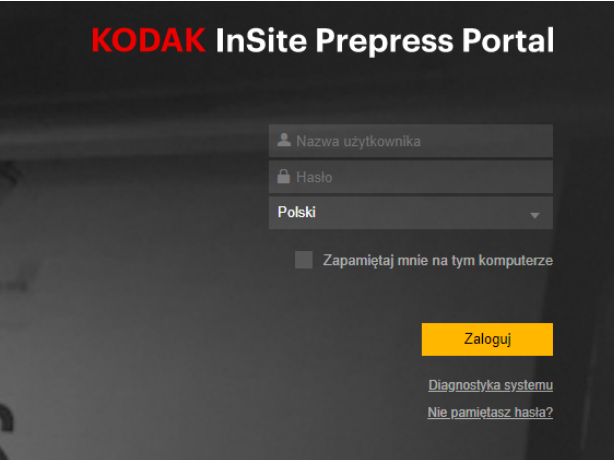

Następnie wyskoczy komunikat o zmianie hasła ( Nowe hasło musi posiadać minimum 12 znaków, wielką literę, cyfrę, znak specjalny)

- 1.Wpisz nowe hasło.
- 3. Zaloguj

#### **Wyznaczenie administratora po stronie Klienta**

Klient wyznacza po swojej stronie Administratora, któremu pracownik drukarni nadaje takie uprawnienia. Następnie o ile zajdzie taka potrzeba administrator od strony klienta wykonuje następujące zadania:

a) zakłada konta Użytkowników (którzy będą korzystać z Insite, ustala ich uprawnienia jak również dba o aktualność danych teleadresowych) Umożliwi to dokładne śledzenie prac wykonanych przez poszczególne osoby w ramach konkretnego zadania. Podczas dodawania użytkownika należy określić, z jakich funkcji portalu InSite będzie on mógł korzystać. Na przykład osoba akceptująca będzie miała uprawnienia Aprover.

W dowolnej chwili można dodać, zmienić lub usunąć uprawnienia użytkownika.

b) definiuje grupy użytkowników oraz przydziela je do poszczególnych zadań

c) kontaktuje się z administratorem InSite po stronie Drukarni

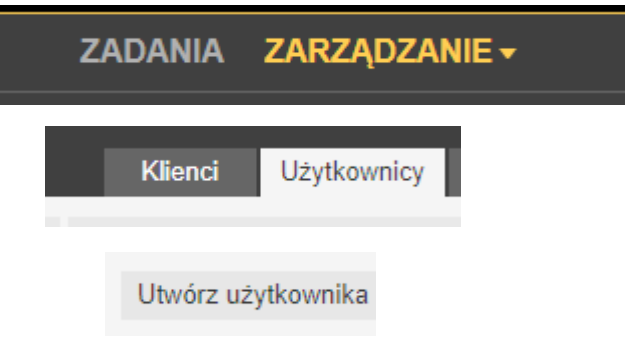

Po zalogowaniu zostaną Państwo przekierowani do zadania , które wcześniej zostało założone przez operatora drukarni.

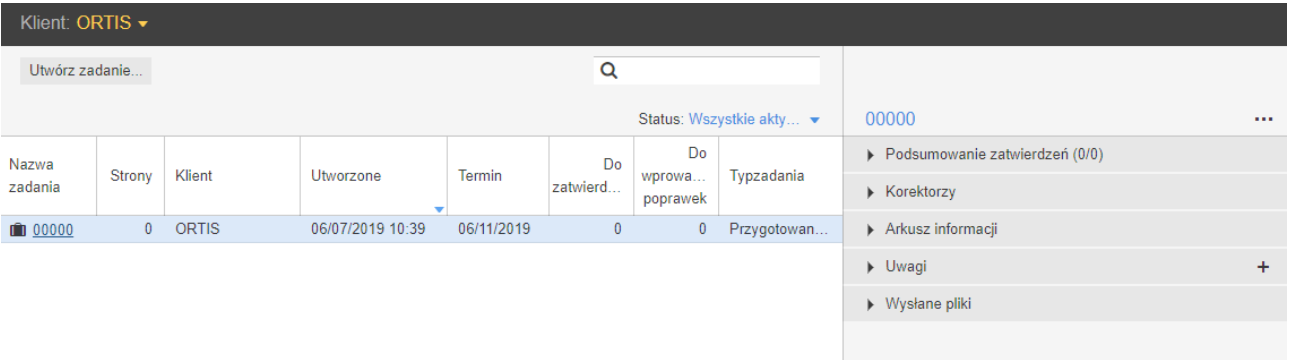

**Wysyłanie plików :** Po wejściu w zadanie kliknij przycisk wyślij pliki

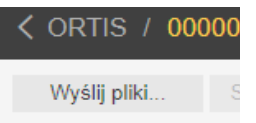

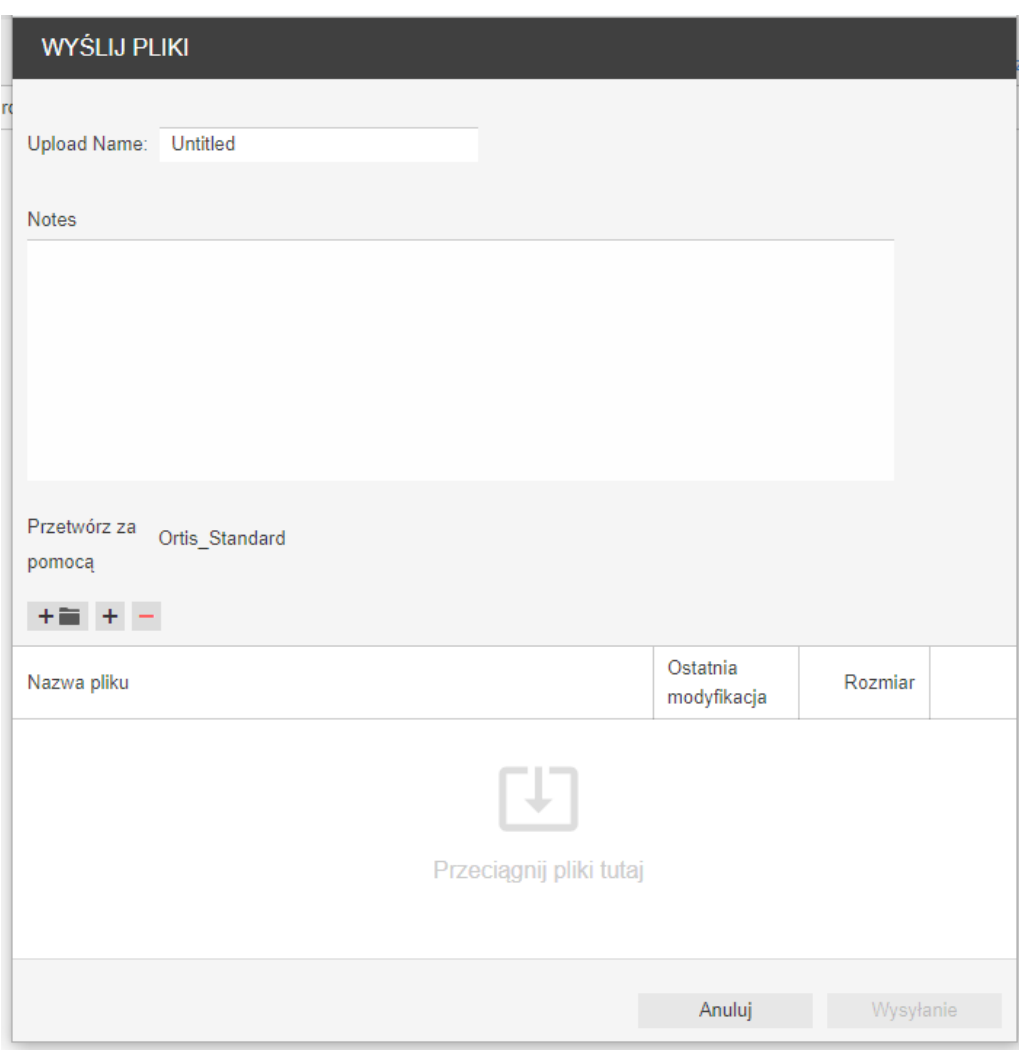

Przeciągnij pliki a następnie kliknij przycisk **wysyłanie**

## **Przetwarzanie plików**

Wysłane strony zostaną automatycznie poddane procesowi Refiningu dzięki czemu zostaną udostępnione do zaakceptowania natychmiast po jego zakończeniu.

Czas jaki jest potrzebny na przeprowadzenie Refiningu na ogół nie powinien przekraczać 10 minut. Zależny jest on m.in. od:

- wielkości, stopnia skomplikowania oraz ilości wysłanych plików
- aktualnego obciążenia systemu workflow w Drukarni

#### **Przeglądanie :**

1) Zakładka **Smart Review**( dokładne przeglądanie plików pod względem poprawności ich przygotowania- zalecana dla grafików) Smart Review...

Zakładka ta nie wskazuje kolejności stron po wydrukowaniu.

## Przykładowe błędy:

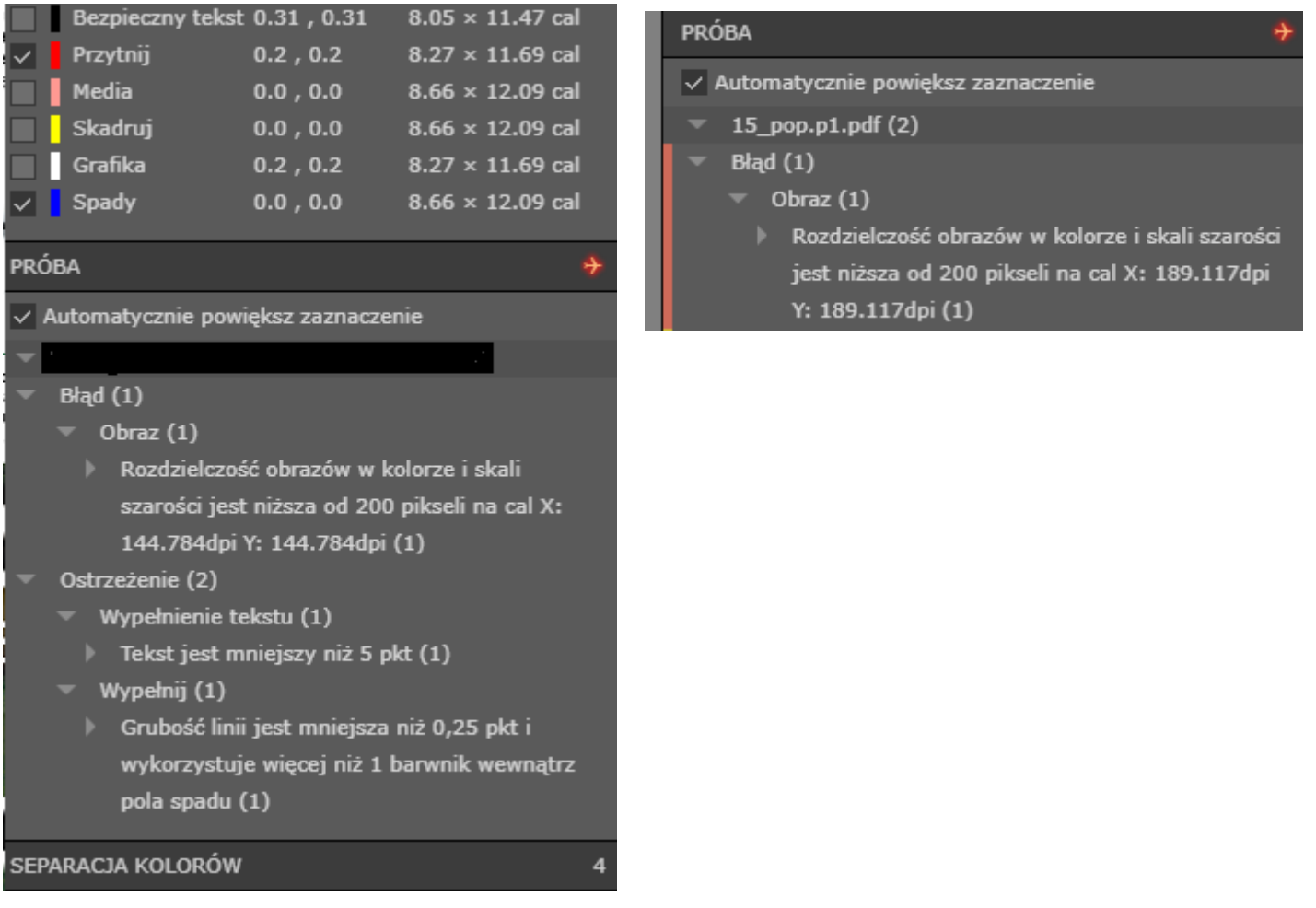

2) Zakładka **podgląd** , w której jest widoczna kolejność stron jaka będzie w druku.

Podgląd..

3) W zadaniu widoczne będą informacje o stronach.

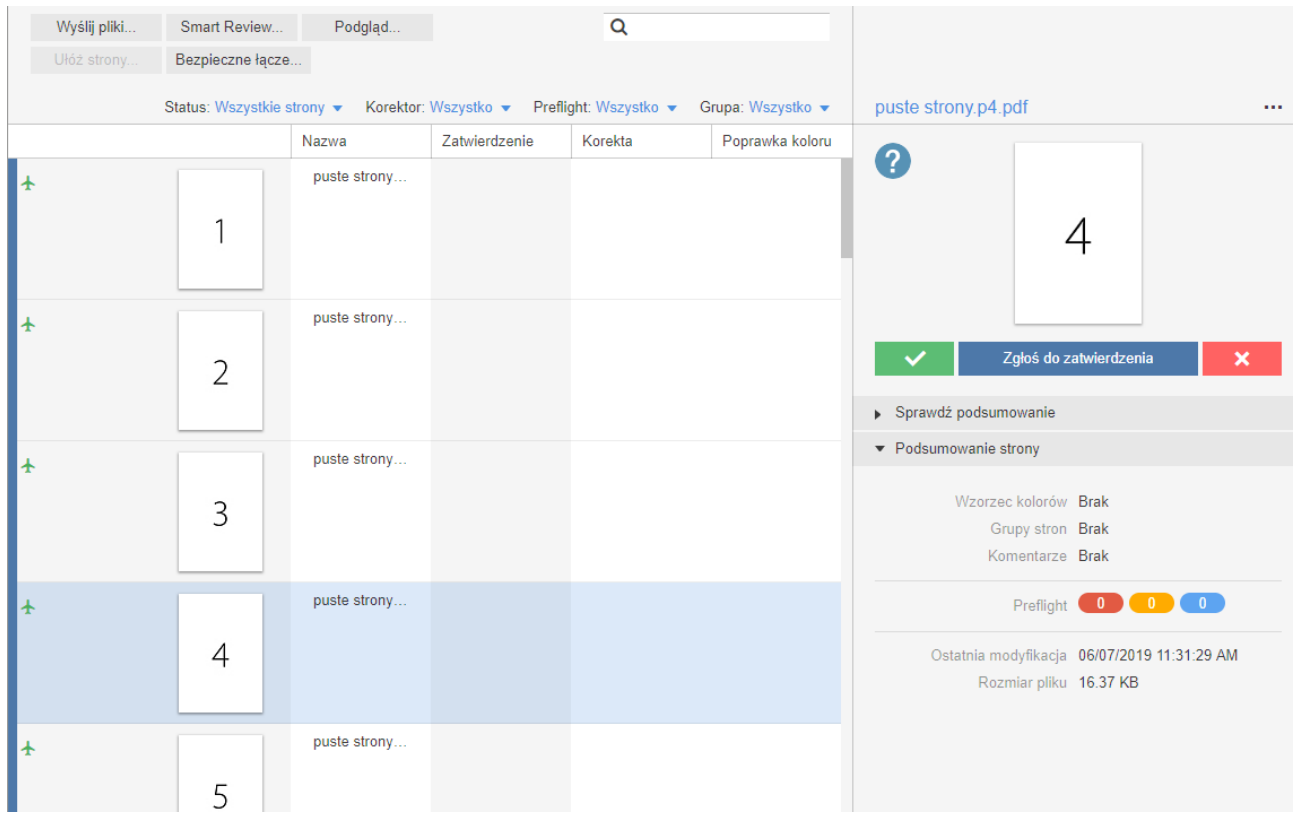

Widoczne są również statusy stron po Refiningu:

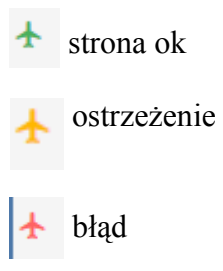

W zakładce Smart Review można otrzymać szczegółowe informację o błędach i ostrzeżeniach.

# **Akceptacje:**

Strony mogą być zatwierdzone bądź odrzucone

zatwierdź, zaakceptuj stronę

 $\overline{\mathbf{x}}$ 

odrzuć stronę

**Poprawki**

**Strony poprawkowe najwygodniej nadpisywać i akceptować ostateczną wersję.** 

 $\mathbf{x}$ **Można również odrzucić wczesniej wgraną strone**

**i wgrać nową w tym samym nazewnictwie co orginał tylko z dopiskiem pop**

**Ważne: Jeśli strona została już zaakceptowana a jest potrzeba wymiany , należy niezwłocznie skontaktować się z osobą obsługującą zlecenie w drukarni ( po zmianie statusu na zatwierdzony, nie można nadpisywać stron)**

Akceptacja (Status: "Zatwierdzono ") wszystkich stron dla danego arkusza **traktowana jest jako zgoda na przekazanie go do druku. Akceptacja oznacza również, że klient zapoznał się ze wszystkimi raportami z procesu Refiningu i akceptuje strony mimo ewentualnych wad wyszczególnionych w raporcie.**

# **UWAGA!**

Za czas pracy systemu wykorzystany w celu refiningu plików nie zakontraktowanych bez uzgodnienia z Administratorem serwera InSite Drukarni klient będzie obciążony kosztami (wszelkie informacje są w historii).

> **Życzymy przyjemnej i efektywnej pracy w InSite! W przypadku pytań lub problemów prosimy o kontakt z naszym Administratorem InSite:**

*Mobile +48 695 020 901 DARIA Mobile +48 603 102 791 MARTYNA Email:* [ctp@ortis.com.pl](mailto:ctp@ortis.com.pl)